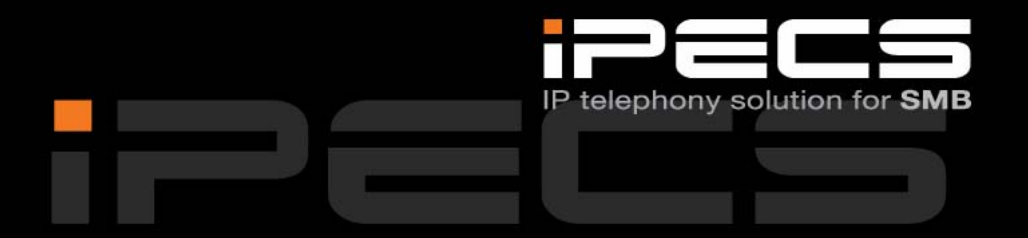

# **HANDBOK FÖR 2‐TRÅDSTELEFON**

## **iPECS Phase5 ■ Utgåva 1.1 ■ Oktober 2009**

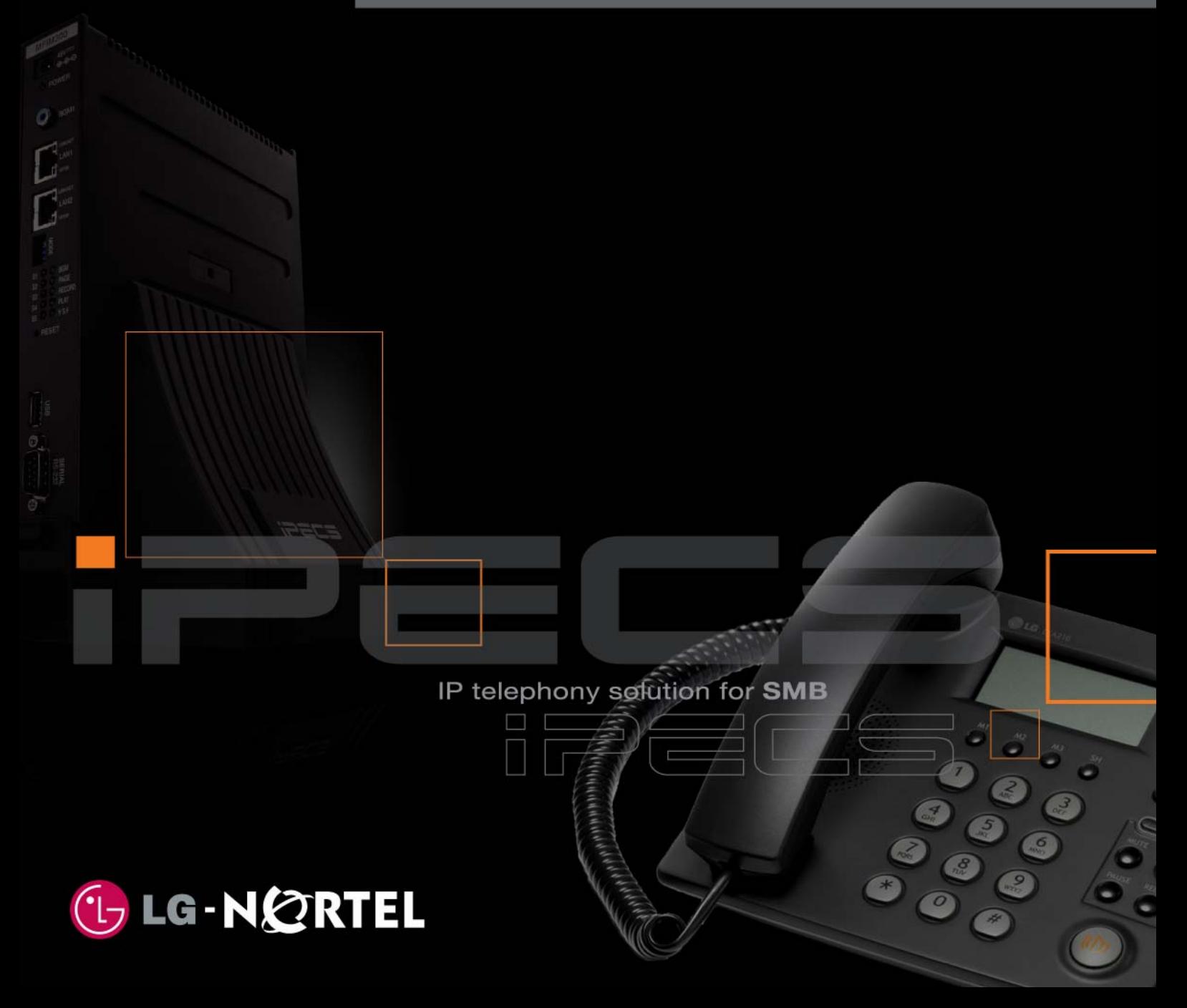

**Copyright** © 2000 - 2009 Licencia telecom ab. Alla rättigheter reserverade.

Innehållet i detta dokument kan ändras utan förvarning. Licencia telecom ab lämnar ingen garanti gällande innehållet i detta dokument.

#### **Dokumentinformation**

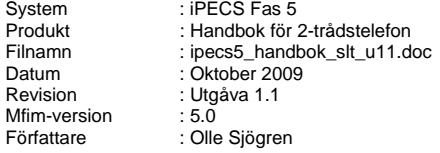

Licencia telecom ab Släggbacken 9 171 53 SOLNA Sweden

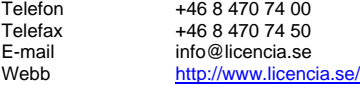

# Innehåll

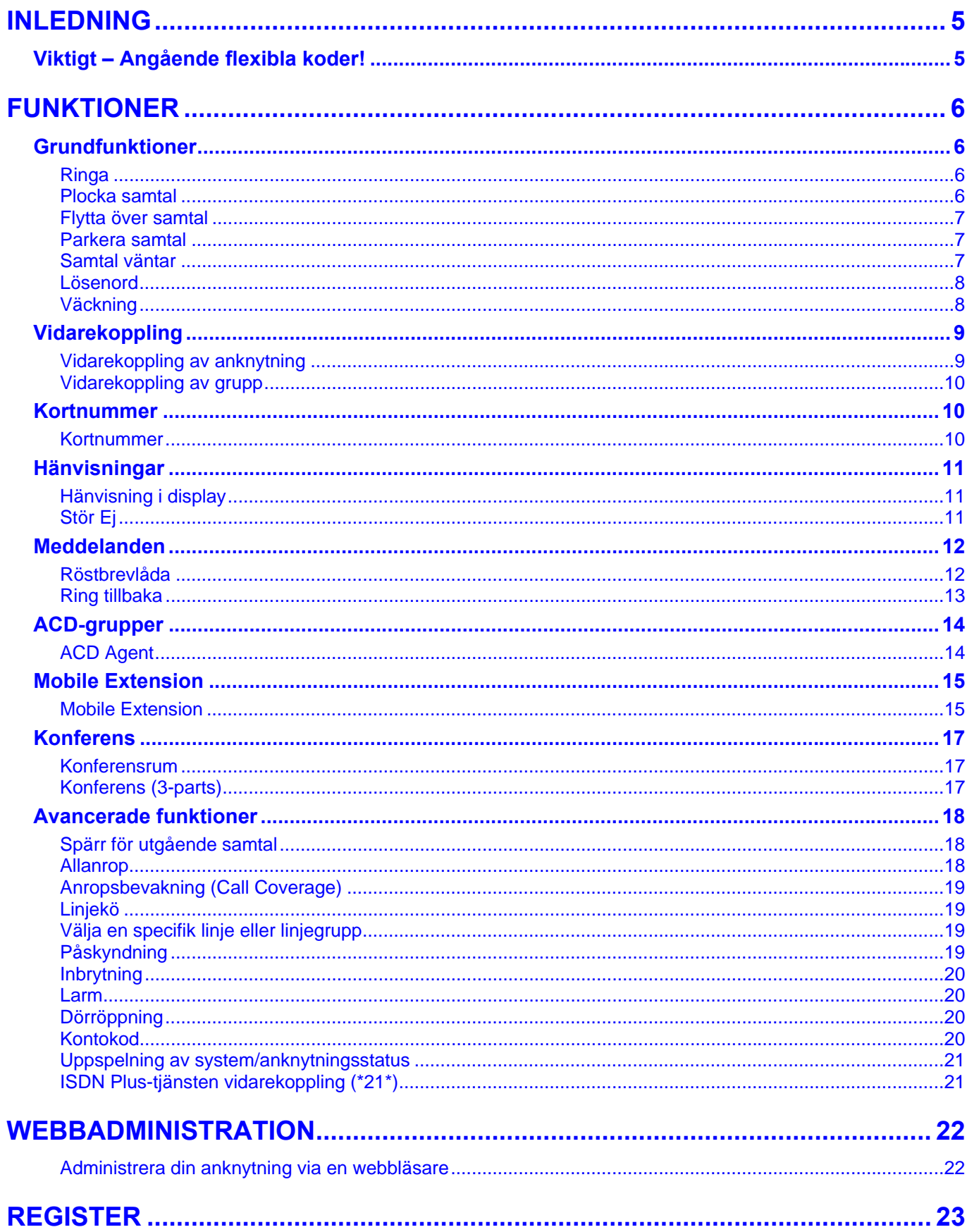

# <span id="page-4-0"></span>**INLEDNING**

## **Viktigt – Angående flexibla koder!**

Koder markerade med fet och blå text t.ex. **630**, **54** eller **43** är inte fasta utan kan ändras. Om systemet t.ex. har anknytningsnummer i 500-serien har alla koder som börjar på 5 ersatts med nya. Om någon kod inte fungerar kontakta systemadministratören och kontrollera vad som gäller för ert system.

# <span id="page-5-0"></span>**FUNKTIONER**

## **Grundfunktioner**

### **Ringa**

### **Ringa ett externt samtal**

- Lyft luren och slå linjeaccesskod, t.ex. **0**.
- Invänta kopplingston.
- Slå aktuellt telefonnummer på sifferknapparna.

### **Ringa ett internt samtal**

- Lyft luren och slå anknytningsnumret, t.ex. **100**.
- Beroende på den anropade anknytningens svarsläge hör du: **Påringningston:** Invänta svar från den uppringda anknytningen. **Tre tonstötar:** Börja samtalet efter de tre tonstötarna.

### **Ringa ett internt gruppnummer**

• Lyft luren och slå gruppens nummer, t.ex. **630**.

### **Använda ett kortnummer**

- Lyft luren och slå **58**.
- Ange det kortnummer du vill använda, t.ex. 001 eller 2000.

### **Återuppringning / Senast slaget nummer**

• Lyft luren och slå **52**.

## **Plocka samtal**

### **Upplockning från anknytning eller grupp**

- Lyft luren och slå **7**.
- Ange anknytning eller grupp, t.ex. **100** eller **630**.

### **Upplockning från pickupgrupp**

• Lyft luren och slå **\*49**.

### **Linjeaccesskoder**

Som standard brukar koden **0** användas för linjeaccess, men eftersom alla koder kan förändras kan en annan kod gälla för ert system, t.ex. **9**.

**Not!** Det går endast att plocka samtal som ringer på en apparat. Samtal som står i kö men inte ringer på någon telefon kan inte plockas.

**Not!** Denna funktion kräver att du ingår i samma pickupgrupp som samtalen ska plockas ifrån.

## <span id="page-6-0"></span>**Flytta över samtal**

### **Överflytt**

- Tryck på **R**.
- Välj destination:
	- **Anknytning**: Ange anknytning, t.ex. **100**.
	- **Grupp**: Ange grupp, t.ex. **630**.
	- **Kortnr**: Tryck **58** och ange kortnrposition, t.ex. 01.
	- **Externt nummer**: Slå linjeaccesskod och telefonnummer.
- Du kan nu välja att:
	- Lägg på luren för att fullborda överflytten.
	- Invänta svar från den uppringda parten.
	- Ta tillbaka samtalet genom att trycka **R**.

### **Parkera samtal**

### **Parkera i parkeringsgrupp**

- Tryck på **R**.
- Ange parkeringsgruppens nummer, t.ex. **601**.
- Lägg på luren.

### **Hämta ett samtal från parkeringsgrupp**

• Lyft luren och slå parkeringsgruppens nummer, t.ex. **601**.

### **Samtal väntar**

### **Samtal väntar**

- Lyft luren och slå **50** + 34.
- Aktivera eller koppla ur funktionen: **1:** Aktivera samtal väntar **0:** Koppla ur samtal väntar
- Spara med **R**.

### **Plocka tillbaka ett samtal**

För att ta tillbaka ett samtal då överflytten redan är fullbordad kan du använda funktionen plocka, tryck **7** + anknytningsnummer.

### **Viktigt!**

• Vid överflytt till en upptagen analog 2-trådstelefon måste du trycka **\*** innan du lägger på luren.

**Som standard finns följande parkeringsgrupper:** iPECS-50/100: **601-610** iPECS-300/600: **601-619** 

**Not!** Ett parkerat samtal som inte tas tillbaka återringer som standard efter 120 sekunder (P180, F02).

#### **Samtal väntar**

Ett direktvalsanrop till en upptagen anknytning går som standard vidare direkt till telefonist. Men om samtal väntar aktiveras kommer istället samtalet köas på din anknytning.

Du kan välja att avsluta det befintliga samtalet och besvara det nya. Om samtalet inte besvaras inom 20 sekunder går det vidare till telefonist.

## <span id="page-7-0"></span>**Lösenord**

### **Lägga in ett lösenord**

- Lyft luren och slå **50** + 33.
- Ange ditt **anknytningsnummer**.
- Ange ett nytt lösenord, 1 11 tecken (0-9, \*).
- Spara med **R**.

### **Ändra ditt lösenord**

- Lyft luren och slå **50** + 33.
- Ange ditt **anknytningsnummer**.
- Ange ditt nuvarande **lösenord**, t.ex. \*.
- Tryck **R**.
- Ange ditt **anknytningsnummer**.
- Ange ett nytt **lösenord**, 1 11 tecken (0-9, \*).
- Spara med **R**.

## **Väckning**

### **Aktivera väckning**

- Lyft luren och slå **50** + 41.
- Ange därefter tid för väckning med 4 siffror (TT:MM). (Om du vill att väckningen ska upprepas varje dag trycker du nu **#**, annars hoppas detta steg över.)
- Spara med **R**.

### **Ta bort väckning**

- Lyft luren och slå **50** + 42.
- Spara med **R**.

### **Vilket lösenord har jag?**

Som standard har alla anknytningar lösenord \*, men de kan ändras av telefonist eller systemadministratören.

### **Radera ett lösenord**

Om du skulle glömma bort ditt lösenord kan telefonist radera koden, så att du kan lägga in en ny.

Väckning innebär att telefonen börjar ringa med en speciell signal. Du anger själv tidpunkt för väckning och kan då även ange om väckningen ska utföras en gång och därefter nollställas eller om den ska upprepas vid samma tidpunkt varje dag.

## <span id="page-8-0"></span>**Vidarekoppling**

## **Vidarekoppling av anknytning**

### **Aktivera en vidarekoppling**

- Lyft luren och slå **54**.
- Välj typ av vidarekoppling:
	- **1: Direkt** Alla samtal följer vidarekopplingen.
	- **2: Vid upptaget** Anrop till upptagen anknytning.
	- **3: Vid ej svar** Om samtalet inte besvaras inom 15 sekunder.

**4: Vid upptaget & ej svar** - Anrop till upptagen anknytning och om samtalet inte besvaras inom 15 sekunder.

**#: Koppla ur** - Ta bort vidarekopplingen.

• Välj destination: **Anknytningsnummer**, t.ex. **100 Gruppnummer**, t.ex. **630**

**Vidarekopplingsschema** tryck **\*48**

### **Vidarekoppling till kortnummer**

- Lyft luren och slå **54**.
- Välj typ av vidarekoppling:

**6: Direkt** - Alla samtal följer vidarekopplingen.

**7: Vid upptaget** - Anrop till upptagen anknytning.

**8: Vid ej svar** - Om samtalet inte besvaras inom 15 sekunder.

**9: Vid upptaget & ej svar** - Anrop till upptagen anknytning och om samtalet inte besvaras inom 15 sekunder.

**#: Koppla ur** - Ta bort vidarekopplingen.

• Välj destination: **Kortnummer**, t.ex. 01.

## **Ta bort en vidarekoppling**

• Slå **59** eller **54#**.

### **Aktivera vidarekoppling från annan apparat**

- Lyft luren och slå **54** + **0**.
- Ange anknytning som ska vidarekopplas, t.ex. **100**.
- Ange anknytningens lösenord, t.ex. **\***.
- Välj typ av vidarekopplingsfunktion: **1**: Direkt / **2**: Upptaget / **3**: Ej svar / **4**: Upptaget & ej svar / #: Ta bort
- Välj destination (Ank, Grupp eller Kortnummer)

### **Exempel på vidarekoppling**

- Direkt vidarekoppling till anknytning 100: **54 1 100**
- Vidarekoppling vid upptaget till grupp 630: **54 2 630**

### **Vidarekopplingsschema (ICR)**

ICR tillåter oss att bygga upp avancerade vidarekopplingsscheman baserade på a-nummer, veckodag, tidpunkt och liknande. Denna funktion kan endast administreras från webadmin.

### **Viktigt!**

• Extern vidarekoppling begränsas av säkerhetsskäl av en timer som gör att samtalet som standard maximalt kan vara uppkopplat i 10 minuter (unsupervised conference timer).

Funktionen tillåter dig att vidarekoppla valfri anknytning via en annan apparat. Förutsättningen för att denna funktion ska kunna användas är att du har tillgång till lösenordet för den apparat som ska vidarekopplas.

**Exempel** Antag att du från anknytning 101 vill vidarekoppla anknytning 100 till grupp 630.

Tryck: **54 0 100 BBB 1 630** (BBB = Lösenord knutet till anknytning 100).

## <span id="page-9-0"></span>**Vidarekoppling av grupp**

### **Välj destination**

- Lyft luren och slå **50** + \*6.
- Ange gruppnummer, t.ex. **630**.
- Välj destination:
	- **1**: Anknytning, t.ex. 100.
	- **2**: Grupp, t.ex. 630.
	- **3**: Systemmeddelande, t.ex. 01.
	- **4**: Systemkortnummer t.ex. 2000.
- Spara med **R**.

### **Aktivera**

- Lyft luren och slå **50** + \*7.
- Ange gruppnummer, t.ex. **630**. (Funktionen växlar från av till på eller tvärt om).

## **Kortnummer**

### **Kortnummer**

### **Lägga in / ändra kortnummer**

- Lyft luren och slå 55.
- Ange den **kortnummerposition** du vill använda, t.ex. 01.
- Ange **linjeaccesskod**, t.ex. **0**.
- Ange **telefonnummer.**
- Spara med **R**.

### **Använda ett kortnummer**

- Lyft luren och slå 58
- Ange **kortnummerposition**, t.ex. 01 eller 001.

**Not!** Denna funktion kan endast aktiveras av anknytningar som ingår i gruppen.

### **Kortnummerposition**

iPECS50/100 har 20 privata kortnummer (00 - 19) och iPECS300/600 har 100 (000 - 099)

### **Linjeaccesskod**

Anger vilken linje systemet ska ta då kortnumret används. För vanliga kortnummer använder du samma linjeaccesskod som används då du ringer ut, t.ex. 9 eller 0.

Det går även att trycka på en linjeknapp eller använda 8XX för linjegrupps access och 88XXX för linjeaccess.

### **Privata kortnummer och systemkortnummer**

Privata kortnummer kan endast användas/ändras på din egen anknytning. Systemkortnummer kan däremot användas av alla men bara administreras av telefonist.

## <span id="page-10-0"></span>**Hänvisningar**

## **Hänvisning i display**

### **Aktivera hänvisning**

- Lyft luren och slå **50** + 51.
- Välj typ av hänvisning genom att slå två siffror: **01**: LUNCH TILLBAKA KL TT:MM **02**: SEMESTER TILLBAKA DEN DD:MM **03**: TILLBAKA KL TT:MM **04**: TILLBAKA DEN DD:MM **05**: UTE **06**: RING: XXXX (max 17 siffror) **07**: FINNS PÅ ANKN XXX **08**: UPPTAGEN TILL KL TT:MM **09**: SJUK **10**: BORTREST **00**: Individuellt meddelande **11-20**: Systemmeddelanden
- Använd talad hänvisning

(För att aktivera talad hänvisning trycker du nu **\*** . Om du istället vill använda vanlig hänvisning ignorerar du denna punkt och går vidare till nästa.)

• Spara med **R**.

TT = Timmar 00-23 MM = Månad 01-12 MM = Minuter 00-59 DD = Dag 01-31

### **Ta bort en hänvisning**

• Lyft luren och slå **59**.

### **Skapa ett individuellt meddelande**

- Lyft luren och slå **50** + 52.
- Skriv in ditt meddelande med sifferknapparna, max 24 tecken. (Tecken matas in med de tvåsiffriga teckenkoderna till höger.)
- Spara med **R**.

## **Stör Ej**

### **Aktivera/Ta bort Stör Ej**

• Lyft luren och slå **53**.

Hänvisningar är textmeddelanden som visas i displayen på anropande anknytning och gör att externa samtal direkt går vidare till telefonist.

#### **Exempel**

Aktivera normal hänvisning "lunch tillbaka kl 13:00".  $50 + 51 + 01 + 1300 + R$ .

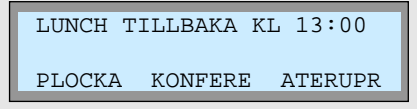

### **Interna anrop**

Vid interna anrop, från en anknytning med display, till en hänvisad anknytning visas alltid hänvisningen i form av ett textmeddelande.

### **Externa anrop**

Externa anrop till en anknytning som är hänvisade styrs direkt vidare till telefonist, som då ser hänvisningen i displayen.

### **Talad hänvisning**

Vid externa anrop till en anknytning som aktiverat talad hänvisning får den inringande hänvisningen uppspetad i form av ett röstbesked. Den inringande kan därefter på vanligt sätt lämna ett röstmeddelande.

### **Individuellt meddelande**

Ett individuellt meddelande kan bestå av upp till 24 tecken och läggs in av användaren.

### **Systemmeddelanden**

Systemmeddelande 11-20 kan användas av alla användare men måste först skapas av telefonist.

### **Teckenkoder**

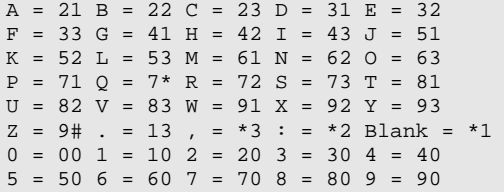

Stör ej är en speciell typ av hänvisning som förhindrar alla typer av anrop, till skillnad från hänvisning som visar ett textmeddelande men inte förhindrar anropet.

### **Viktigt!**

• Om du trycker på stör ej då det ringer på anknytningen skickas upptaget till stationen och samtalet kopplas ner.

## <span id="page-11-0"></span>**Meddelanden**

## **Röstbrevlåda**

### **Innan du kan börja använda din röstbrevlåda!**

För att kunna utnyttja och administrera din röstbrevlåda måste du först få tillgång till systemets röstkortsid och lägg in ett lösenord.

Mitt röstkortsid:

Mitt lösenord:

### **Aktivera din röstbrevlåda**

- Lyft luren och slå **54**.
- Välj när röstbrevlådan ska användas.
	- **1**: Direkt
	- **2**: Vid upptaget
	- **3**: Vid ej svar
	- **4**: Vid upptaget eller ej svar
- Ange **röstkortsid**, t.ex. **620**.

### **Koppla ur din röstbrevlåda**

• Lyft luren och slå **54#** eller **59**.

### **Administrera din röstbrevlåda**

Du kan alltid administrera din röstbrevlåda oberoende om du befinner dig på kontoret eller inte. Men hur du når den beror på om det ska utföras från en anknytning i systemet eller via ett externt nummer.

### Intern administration av din röstbrevlåda

- Lyft luren och slå systemets **röstkortsid**, t.ex. **620**.
- Ange ditt **anknytningsnummer**
- Ange ditt **lösenord**

Röstkortet spelar upp antalet nya meddelanden och du kan administrera röstbrevlådan. Hur det utförs beskrivs i avsnittet Huvudmenyn på nästa sida.

Fjärradministrera din röstbrevlåda

- Anropa ett nummer som är styrt till röstkortet
- Tryck #
- Ange ditt **anknytningsnummer**
- Ange ditt **lösenord**

Röstkortet spelar upp antalet nya meddelanden och du kan administrera röstbrevlådan. Hur det utförs beskrivs i avsnittet Huvudmenyn på nästa sida.

**Röstkortsid** - Detta id är gemensamt för systemet och delas ut av systemadministratören. Som standard finns röstkortsid inte definierat men är oftast en tresiffrig kod, t.ex. **620**.

**Lösenord** - För att kunna identifiera en användare och höja säkerheten krävs alltid ett lösenord vid administrering av din röstbrevlåda. Som standard är denna kod alltid en stjärna (\*). Lösenordet går att ändra och det beskrivs i avsnittet lösenord.

#### **Exempel på intern administration**

Antag att systemets röstkortsid är 620, ditt anknytningsnummer är 100 och att ditt lösenord är \*. För att nå din röstbrevåda trycker du nu (kan utföras på valfri anknytning): **620** + **100** + **\*** 

### **Exempel på fjärradministration**

Antag att ditt direktvalsnummer är 081234555, ditt anknytningsnummer är 555, ditt röstkortsid är 620 och ditt lösenord är \*.

För att nå din röstbrevlåda ringer du 081234555 och när röstbrevlådan svarat trycker du: **#** + **620** + **100** + **\*** 

### <span id="page-12-0"></span>**Huvudmenyn**

I huvudmenyn kan du t.ex. lyssna av och radera dina meddelanden. Menyn är uppbyggd som ett "mobilsvar" och bygger på att du gör val med siffrorna 1 till 9.

### **1. Lyssna av nya meddelanden**

- 1. Repetera meddelandet
- 2. Lyssna på nästa meddelande
- 3. Radera meddelandet
- 4. Flytta meddelandet till annan anknytning
- 5. Ring upp den som lämnat meddelandet
- 7. Tala in en kommentar till meddelandet
- 9. Återgå till huvudmenyn

### **2. Lyssna av sparade meddelanden**

- 1. Repetera meddelandet
- 2. Lyssna på nästa meddelande
- 3. Radera meddelandet
- 4. Flytta meddelandet till annan anknytning
- 5. Ring upp den som lämnat meddelandet
- 7. Tala in en kommentar till meddelandet
- 9. Återgå till huvudmenyn

### **8. Ändra hälsningsmeddelande eller lösenord**

- 1. Ändra hälsningsmeddelande
	- 5. Spela upp nuvarande hälsningsmeddelande
	- 7. Spela in ett nytt hälsningsmeddelande
	- 9. Återgå till huvudmenyn
- 2. Ändra lösenord
- 9. Återgå till huvudmenyn
- **0. Anropa telefonist**
- **9. Återgå till huvudmenyn**

#### **Exempel - Lyssna av nya meddelanden**

Antag att du fått två nya meddelanden och att du vill lyssna av dessa.

Anknytningsnummer = **100** Lösenord  $=$ Röstkortsid = **620**

- $\bullet$  Slå  $620 + 100 +$ \*
- Det först som händer när du kommer in i huvudmenyn är att du får höra att du har två nya meddelanden.
- Tryck 1 för att lyssna av det först meddelandet. - Tryck 1 för att repetera
- 
- Tryck 2 för att hoppa till nästa
- Tryck 3 för att radera
- För att avsluta, lägg på luren.

### **Exempel - Ändra hälsningsmeddelande**

Som standard läser systemet upp ett förinspelat hälsningsmeddelande. I detta exempel visar vi hur du gör för att spela in ett eget meddelande.

Anknytningsnummer = **100**  $L$ ösenord = Röstkortsid = **620**

• Slå **620** + **100** + \*

- Tryck  $8 + 1 + 7$
- Tala in ditt nya hälsningsmeddelande med normal samtalston.
- Spara med #
- För att avsluta, lägg på luren.

## **Ring tillbaka**

### **Lämna ett ring-tillbaka-meddelande**

- Ring upp en intern anknytning.
- Samtidigt som du hör påringningston eller upptagetton trycker du **R** + **56**.
- Lägg på luren.

Den uppringda parten får nu ett meddelande som anger att du vill att han/hon ska ringa tillbaka.

### **Besvara ett ring-tillbaka-meddelande**

• Lyft luren och slå **57**.

### **Ledig eller upptagen användare**

Om ett ring-tillbaka-meddelande lämnas till en upptagen användare får du automatiskt en notifiering då han/hon blir ledig.

Om användaren redan från början är ledig lagras ringtillbaka-meddelande och telefonens meddelandeknapp börjar att blinka.

**Not!** För att denna funktion ska fungera tillfredställande rekommenderas en analog telefon med meddelandelampa t.ex. LKA-200.

## <span id="page-13-0"></span>**ACD-grupper**

## **ACD Agent**

En acd-agent är en användare som ingår i en acd-grupp. Agenten har möjlighet att logga in eller ut ur gruppen, visa köstatus och skicka en begäran om hjälp till Supervisor.

### **In/Utloggning (ACD Stör Ej)**

• Lyft luren och slå **\*20** + Grupp + 1.

### **Wrap-Up (Temporär ACD Stör Ej)**

• Lyft luren och slå **\*20** + Grupp + 0.

ACD Stör ej tillåter en användare som tillhör en acd-grupp att logga in eller ur gruppen. När knappen blinkar är du utloggad och när den är släckt är du inloggad.

ACD Wrap-Up ersätter ACD Stör Ej och tillåter att en användare som tillhör en acd-grupp loggas ut temporärt. Som standard loggas användaren ut i 10 sekunder och loggas därefter in automatiskt. Tiden är systembaserad, P191, F20.

## <span id="page-14-0"></span>**Mobile Extension**

## **Mobile Extension**

### **Registrera telefonnummer**

- Lyft luren och slå **50** + 37.
- Ange **telefonnummer** till den mobila anknytningen
- Spara med **R**.

### **Koppla in/ur Mobile Extension**

- Lyft luren och slå **50** + 38.
	- **1**: Koppla in funktionen
	- **0**: Koppla ur funktionen
- Spara med **R**.

### **Alternativt nummer**

- Lyft luren och slå **50** + 39.
- Ange **extranummer** för den mobila anknytningen
- Spara med **R**.

### **Flytta över ett samtal**

När du besvarat ett samtal på den mobila anknytningen

- Tryck  $\left\lfloor \frac{*}{*} \right\rfloor$  och anknytningsnummer till den användare du vill flytta över samtalet till.
- Lägg på luren för att slutföra överflytten eller tryck  $\boxed{\#}$  för att ta tillbaka samtalet.

### **Ringa ut via telefonsystemet (från mobiltelefonen)**

- Ring upp ditt eget direktvalsnummer och vänta tills du hör internton. Du kan nu välja att;
- Slå ett internt anknytningsnummer, t.ex. **100**.
- Slå linjeaccesskod, t.ex. **0**, följt av ett telefonnummer.

### **Koppla in/ur Röstnotifiering**

- Lyft luren och slå **50** + 30. **1**: Koppla in funktionen **0**: Koppla ur funktionen
- Spara med **R**.

Mobile Extension är enkel men effektiv funktion som tillåter att din interna anknytning kopplas ihop med en mobiltelefon eller ett vanligt hemnummer. Innan mobil extension kan användas måste funktionen tillåtas av systemadministratören.

### **Mobile Extension erbjuder funktionerna**

- Direktvalsanrop, interna anrop och överflyttade samtal ringer samtidigt på anknytningen och mobiltelefonen.
- Anrop till ACD-grupper ringer samtidigt på anknytningen och mobiltelefonen. Denna funktion måste aktiveras av systemadministratören.
- Mobila användare kan ringa ut via telefonsystemet.
- Samtal som besvarats på den mobila anknytningen kan flyttas tillbaka till en anknytning i telefonsystemet.
- När den mobila användaren är upptagen visas samtalsstatus på t.ex. flexknappar.
- Ringa upp mobiltelefonen och tala om att du fått ett röstmeddelande.

### **Ringa ut via telefonsystemet**

När en användare ringer till sin egen anknytning och Anumret är identiskt med det registrerade numret hörs internton. Användaren kan nu anropa en intern användare eller ta en linje och ringa ut.

### **Extranummer**

Om anropsnumret till den mobila användaren skiljer sig från dennes A-nummer kan här ett alternativt a-nummer anges.

### **Notifiering av röstmeddelande**

Funktionen ringer upp din mobiltelefon och talar om att du fått ett röstmeddelande och ger dig möjlighet att lyssna av och administrera din röstbrevlåda.

### **Fjärradministration (kräver version E.0Ed eller senare)**

- Ring ditt eget direktvalsnummer och invänta kopplingston.
- Ange aktivitet med följande koder;
	- #: Anropa din röstbrevlåda
	- \*\*1: Aktivera Mobile Extension
	- \*\*2: Koppla ur Mobile Extension
	- \*\*3: Aktivera Röstbrevlådan
	- \*\*4: Koppla ur Röstbrevlådan
	- \*\*5: Logga ut från alla ACD-grupper
	- \*\*6: Logga in i alla ACD-grupper

## <span id="page-16-0"></span>**Konferens**

## **Konferensrum**

### **Aktivera ett konferensrum**

- Lyft luren och slå **50** + 53.
- Ange **Konferensrum** (1-9)
- Ange lösenord (5 siffror, kan utelämnas)
- Spara med **R**.

### **Koppla ur ett konferensrum**

- Lyft luren och slå **50** + 54.
- Ange **Konferensrum** (1-9)
- Ange lösenord (5 siffror, kan utelämnas)
- Spara med **R**.

### **Internt anrop till ett Konferensrum**

- Lyft luren och slå **\*46**
- Ange **Konferensrum** (1-9)
- Ange lösenord (5 siffror, om det används)

### **Externt anrop till ett Konferensrum**

- Anropa ett direktvalsnummer som är styrt till ett Konferensrum
- Ange lösenord (5 siffror, om det används)

## **Konferens (3-parts)**

### **Koppla upp konferens**

- Ring upp den första deltagaren.
- Tryck på **R**.
- Ring upp nästa deltagare.
- Tryck två gånger **R**. (Alla tre deltagare får nu en varningston vartefter konferensen etableras.)

### **Avsluta en konferens**

• Lägg på luren.

#### Denna funktion tillåter aktivering av speciella konferenszoner, sk. konferensrum, till vilka interna eller externa anrop kan styras. Ett anrop till ett konferensrum besvaras automatiskt av systemet. Alla användare som är anslutna till samma konferensrum kan tala och höra alla andra användare.

### **Not!**

- När en ny användare ansluts hörs en signal.
- Max antal konferensrum är 9.
- Max antal användare per konferensrum är 32.

### **Viktigt!**

• Denna funktion kräver att en konferensmodul (MCIM) är installerad.

### **3-parts konferens**

iPECS stöder maximalt att tre parter ansluts till en konferens. Det innebör att en konferens kan bestå av den interna anknytning (den som aktiverar konferensen) och ytterligare två parter (interna eller externa).

## <span id="page-17-0"></span>**Avancerade funktioner**

## **Spärr för utgående samtal**

### **Aktivera funktionen**

- Lyft luren och slå **50** + 21.
- Spara med **R**.

### **Bortkoppling av funktionen**

- Lyft luren och slå **50** + 22.
- Ange ditt **anknytningsnummer**.
- Ange ditt **lösenord**, t.ex. \*.
- Spara med **R**.

### **Temporär bortkoppling (ett samtal)**

- Lyft luren och slå **50** + 23.
- Ange ditt **anknytningsnummer**.
- Ange ditt **lösenord**, t.ex. \*.
- Tryck på **R**.
	- (Du får nu internton och kan ta en linje för att ringa ut. När samtalet avslutas spärras anknytningen automatiskt.)

## **Allanrop**

### **Allanrop**

- Lyft luren.
- Välj aktuell sökzon:
	- **401**: Intern sökning på grupp 1.
	- **43**: Sökning på alla interna grupper.
	- **45**: Extern sökning på grupp 1.
	- **46**: Extern sökning på grupp 2.
	- **48**: Extern sökning på grupp 1 och 2.
	- **49**: Sökning på alla interna och externa grupper.

Denna funktion tillåter dig att spärra din telefon för obehörig uppringning av externa samtal och kräver att ett lösenord finns inlagt, se avsnittet lösenord.

När telefonen är spärrad hörs hackad ton om du lyfter luren.

Allanrop tillåter behöriga användare att göra högtalarutrop som hörs samtidigt på alla anknytningar i vald zon.

### **Besvara ett allanrop / Möt mig**

Alla anknytningar som hör allanropet kan besvara det genom att trycka **44**. Om allanropet besvaras kopplas den som besvarade allanropet ihop med den som utförde det. Övriga parter kopplas ner.

### **Not!**

- Anknytningen måste ha behörighet att utföra allanrop (P111, F07).
- Allanrop kan inte utföras eller tas emot på anknytningar som är anslutna till en RSGM.

## <span id="page-18-0"></span>**Anropsbevakning (Call Coverage)**

### **Koppla in/ur funktionen**

- Lyft luren och slå **50** + 141. **1**: Aktivera anropsbevakning av anknytningen **0**: Koppla ur anropsbevakning
- Spara med **R**.

### **Fördröjning**

- Lyft luren och slå **50** + 142.
- Ange fördröjningen (0 9) i antal ringsignaler.
- Spara med **R**.

### **Anropsbevakning**

Anropsbevakning tillåter att samtal till en anknytning, med eller utan fördröjning, även ringer på en eller flera andra anknytningar. Denna funktion gäller för direktvalsanrop, interna anrop och vid överflyttade samtal. Den fungerar inte för gruppanrop.

#### **Exempel**

Antag att anknytning **100** vill att anropen ska bevakas av **101**. Anknytning **100** måste då aktivera funktionen anropsbevakning och på anknytning **101** måste en bevakningsknapp skapas

#### **Not!**

- Den enda telefontyp som kan bevaka är IP-telefoner. Övriga telefontyper kan endast bevakas.
- Den bevakande anknytningen kan inte ingå i ett linked pair.

### **Linjekö**

### **Aktivera linjekö**

- Om du försöker ringa ut när all linjer är upptagna får du errorton.
- Aktivera linjekö genom att slå **R** + **56**.

### **Koppla ur linjekö**

• Lyft luren och slå **R** + **56**.

## **Välja en specifik linje eller linjegrupp**

### **Välja specifik linje**

• Slå **88** samt linjens nummer, t.ex. 01 eller 001.

### **Välja specifik linjegrupp**

• Slå **8** samt linjegrupp, t.ex. 01.

## **Påskyndning**

### **Utföra en påskyndning**

- Ring upp en upptagen användare.
- När du hör upptagetton, tryck på **\*** .

Om all utgående linjer är upptagna kan du ställa dig på kö och kommer då att bli uppringd när en linje blir ledig.

Påskyndning tillåter dig att ringa upp en upptagen användare och "knacka på". Den upptagna användaren får en påskyndnings signal och kan välja att avbryta eller parkera sitt befintliga samtal.

## <span id="page-19-0"></span>**Inbrytning**

### **Utföra en inbrytning**

- Ring upp en upptagen användare.
- När du hör upptagetton, tryck på  $\boxed{\text{#}}$ .

Inbrytning tillåter dig att ringa upp en upptagen användare och bryta in i samtalet. Antag att du ringer till en intern anknytning som är upptagen i ett samtal och får upptaget ton. Om du nu utför en inbrytning kommer den interna användaren få en varningston och därefter kan ni höra varandra. Den externa parten kommer inte att höra varningstonen eller den som gör inbrytningen.

#### **Not!**

- Inbrytning kräver att båda de inblandade apparaterna har funktionen Voice Over aktiverad, pgm 113, flex 6.
- Den enda telefontyp som tillåter inbrytning är IPtelefoner. Övriga telefontyper kan utföra inbrytning men det går inte att bryta in i deras samtal.

### **Larm**

### **Stänga av larm**

• Skriv ner vad som står i displayen och tryck **\*13**.

## **Dörröppning**

### **Öppna en dörr**

• Lyft luren och slå aktuell kod, t.ex. **\*31**.

Dörröppning tillåter användaren att, om systemet är konfigurerat för detta, öppna en dörr genom att slå en speciell kod.

För ytterligare information om denna funktion bör du kontakta systemadministratören.

## **Kontokod**

### **Skicka kontokod innan samtalet**

- Lyft luren och slå **\*16**.
- Ange **kontokod** (upp till 12 siffror).
- $\bullet$  Tryck  $\boxed{\ast}$ . (Du får nu internton och kan ta en linje för att ringa ut.)

### **Skicka kontokod under samtalet**

- Ring upp den externa parten.
- Tryck på **R** + **\*16**.
- Ange **kontokod** (upp till 12 siffror).
- $\bullet$  Tryck  $\boxed{\ast}$ .

### **Kontokod**

Vid användning av extern samtalsstatistik kan du ange en valfri kod som knyts till det aktuella samtalet. Rent tekniskt innebär det att den 1 till 12 siffriga koden som anges läggs till i SMDR-fältet för aktuellt samtal.

kontokod = 1 till 12 tecken (0-9,  $#$  eller  $*)$ 

## <span id="page-20-0"></span>**Uppspelning av system/anknytningsstatus**

### **Datum och tidsangivelse**

- Slå **67** + 1.
- Du kommer att höra: "Den 14 september…"

### **Anknytningsangivelse**

- $\bullet$  Slå  $67 + 2$ .
- Du kommer att höra: "Detta är anknytning…"

### **Anknytningsstatus**

- $\bullet$  Slå  $67 + 3$ .
- Systemet räknar upp de funktioner din anknytning för tillfället har aktiverade, se faktarutan till höger.

## **ISDN Plus-tjänsten vidarekoppling (\*21\*)**

Denna funktion bygger på att du skapar ett kortnummeraktiverar tjänsten och ett annat som kopplar ur den.

### **Aktivera en vidarekoppling**

• För att kunna aktivera en vidarekoppling skapar du ett kortnummer som innehåller numret du vill vidarekoppla till t.ex.  $F^*21^*$  + Telefonnummer + # . (För att lägga in F i ett kortnummer trycker du R-knapp).

### **Ta bort en vidarekoppling**

• För att kunna ta bort en vidarekoppling skapar du ett kortnummer som innehåller urkopplingskoden t.ex. F#21#. (För att lägga in F i ett kortnummer trycker du R-knapp).

### **Anknytningsstatus**

- Anknytningsnummer
- Ip-adress
- Mac-adress - Svarsläge
- Antal meddelande, personer som sökt dig.
- Tid för väckning
- Stör Ej
- Vidarekoppling till anknytning/kortnummer
- Kö till linje
- Tillfällig samtalsbegränsning
- Samtalsbegränsning (COS)

### **Plus-tjänster**

iPECS kan hantera plus-tjänster som aktiveras med keypadprotokollet. Några exempel är direkt vidarekoppling, vidarekoppling vid ej svar och vidarekoppling vid upptaget. Dessa vidarekopplingar aktiveras inte i systemet utan direkt i operatörens telestation.

### **Viktigt!**

• För att denna funktion ska kunna användas krävs att systemet har ISDN-linjer och att din ISDN-operatör erbjuder dessa tjänster. Om du är osäker kontakta telefonsystemsadministratören.

# <span id="page-21-0"></span>**WEBBADMINISTRATION**

Under förutsättning att du kan nå systemets webbserver kan även de vanligaste funktionerna utföras direkt från en webbläsare. Alla webbläsare fungerar inte så vi rekommenderar att Internet Explorer 5.5 eller senare används.

### **Administrera din anknytning via en webbläsare**

För access med webbläsare behöver du känna till IP-adressen till systemet och lösenordet för den anknytning du vill administrera. För ytterligare information kontakta systemadministratören.

- 1. Starta din webbläsare, i detta exempel använder vi Internet Explorer.
- 2. Ange IP-adressen till systemet.
- 3. Klicka på Station Program.

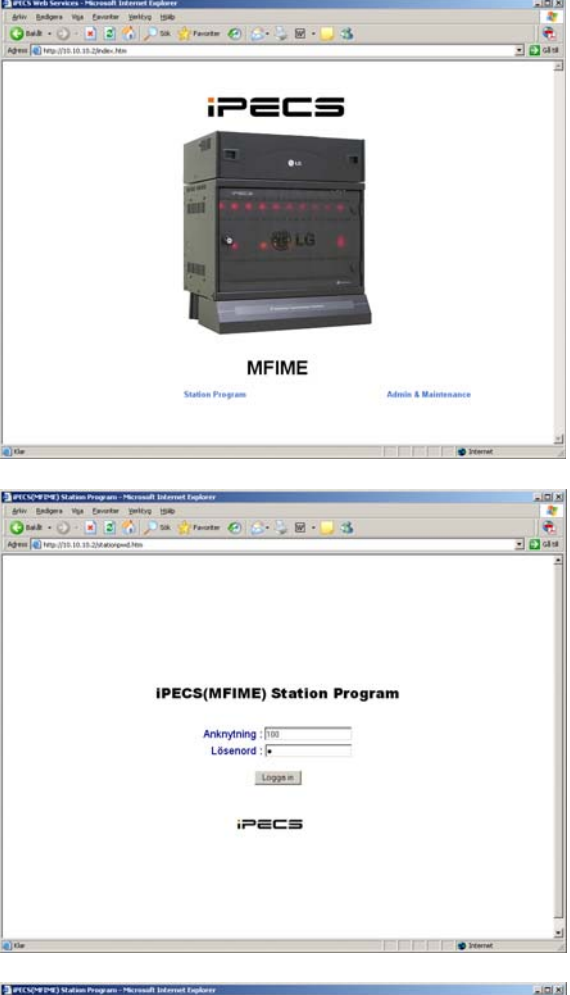

4. Ange ditt anknytningsnummer, ditt lösenord och tryck [Logga in].

5. Du har nu möjlighet att utföra de vanligaste inställningarna, t.ex. skapa kortnummer, flexknappar och vidarekoppla din anknytning.

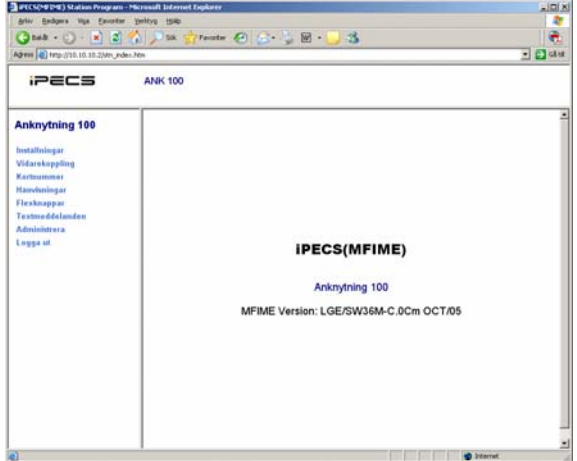

# <span id="page-22-0"></span>**REGISTER**

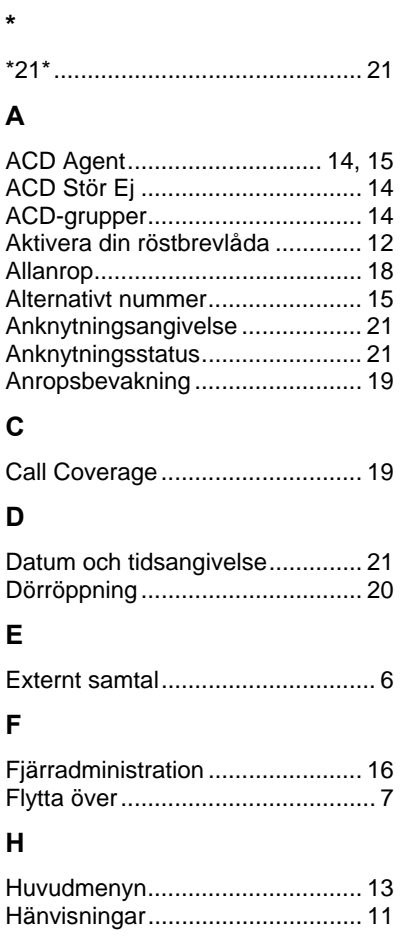

### **I**

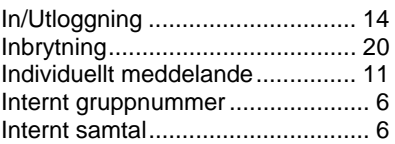

### **K**

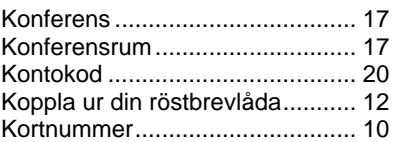

### **L**

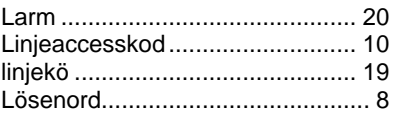

### **M**

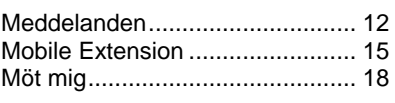

### **N**

Notifiering av röstmeddelande..... 15 **P** Parkera.......................................... 7 Parkeringsgrupp ............................ 7 pickupgrupp................................... 6

Plocka samtal ................................ 6

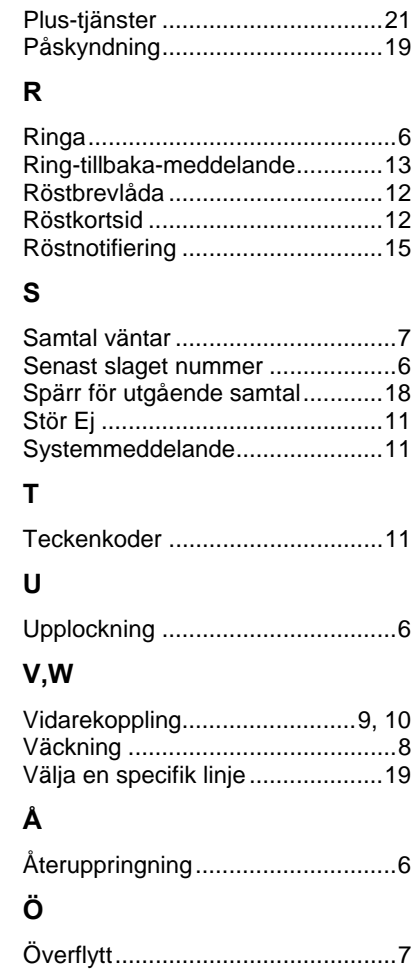

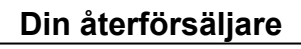

Generalagent för LG-Nortel i Sverige och Baltikum. Medlem i Svenska IT-Företagens Organisation och Svenskt Näringsliv. [www.licencia.se](http://www.licencia.se/)